# Integration of Karlsen BlockDAG

In the following slides you will find the most important information needed in order to integrate Karlsen into your application.

### How does the BlockDAG look like

- In the BlockDAG blocks can be created in parallel.
- Every block tries to merge other already known block-tips which don't have children yet.
- The numbers on the x-axis are the daa\_scores.
- Daa\_score = Total number of merged blocks from the point of view of blocks in this column.

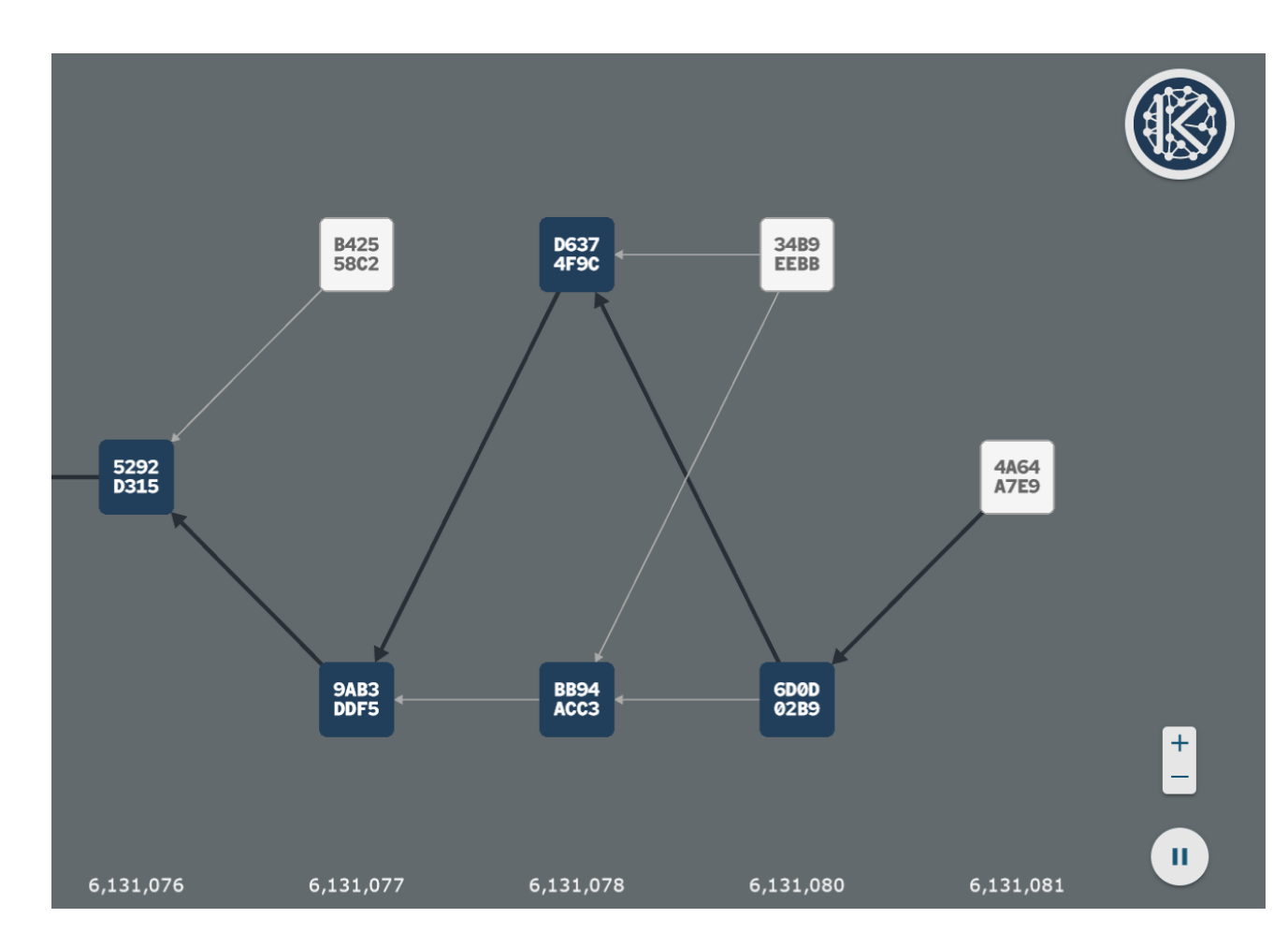

## Karlsend – The Karlsen Node

and the REST-API

### Karlsend is the Karlsen Node

- Source Code:
	- <https://github.com/karlsen-network/karlsend>
- Karlsen Node API:
	- gRPC + Protocol buffers spec
- gRPC Documentation:
	- [https://github.com/Karlsen](https://github.com/karlsen-network/karlsend/blob/master/infrastructure/network/netadapter/server/grpcserver/protowire/README.md)[network/karlsend/blob/master/infrastructure/network/netadapter/server/grpcserve](https://github.com/karlsen-network/karlsend/blob/master/infrastructure/network/netadapter/server/grpcserver/protowire/README.md) [r/protowire/README.md](https://github.com/karlsen-network/karlsend/blob/master/infrastructure/network/netadapter/server/grpcserver/protowire/README.md)
- Protobuf specification:
	- [https://github.com/karlsen](https://github.com/karlsen-network/karlsend/blob/master/infrastructure/network/netadapter/server/grpcserver/protowire/messages.proto)[network/karlsend/blob/master/infrastructure/network/netadapter/server/grpcserve](https://github.com/karlsen-network/karlsend/blob/master/infrastructure/network/netadapter/server/grpcserver/protowire/messages.proto) [r/protowire/messages.proto](https://github.com/karlsen-network/karlsend/blob/master/infrastructure/network/netadapter/server/grpcserver/protowire/messages.proto)
	- [https://github.com/karlsen](https://github.com/karlsen-network/karlsend/blob/master/infrastructure/network/netadapter/server/grpcserver/protowire/rpc.proto)[network/karlsend/blob/master/infrastructure/network/netadapter/server/grpcserve](https://github.com/karlsen-network/karlsend/blob/master/infrastructure/network/netadapter/server/grpcserver/protowire/rpc.proto) [r/protowire/rpc.proto](https://github.com/karlsen-network/karlsend/blob/master/infrastructure/network/netadapter/server/grpcserver/protowire/rpc.proto)

### Karlsen REST-API

For even simpler access to the Karlsen Node the Karlsen developers created a REST-API, which provides the most important commands.

- SWAGGER Docs: [https://api.karlsencoin.com](https://api.karlsencoin.com/)
- API-endpoint is free to use for everyone.

You can also create your own REST-API instance using the open source:

• <https://github.com/karlsen-network/karlsen-rest-server>

or the docker container

• <https://hub.docker.com/r/karlsennetwork/karlsen-rest-server>

## Use a Karlsen Wallet

### Wallet application

- We suggest to use:
	- Karlsenwallet: A wallet written in go, which is provided with the karlsend node binary package. There are executables for Windows, Linux, macOS and Arm.
	- When you create such a wallet application, it reads UTXOs from the node via GetUtxosByAddresses and submits signed transactions with SubmitTransaction.

### Karlsenwallet 1/2

- The wallet application needs a connection to a Karlsen node. This is solved by a dedicated wallet daemon (acts as a client of karlsend and as a server for wallet commands).
- For the communication with the daemon you can use either the executable or another wallet-specific gRPC interface exposed by the wallet daemon.
- First you need to create a new wallet with the following instruction
	- karlsenwallet create
- The wallet application needs a connection to a Karlsen node. This is solved with a wallet daemon client, which should be running.
	- karlsenwallet start-daemon /s <karlsen node IP>:42110
- Note: You can use a local or a remote node

## Karlsenwallet 2/2

- You can also use the wallet gRPC interface. The protocol buffers spec for this API can be found here:
	- [https://github.com/karlsen](https://github.com/karlsen-network/karlsend/blob/master/cmd/karlsenwallet/daemon/pb/kaspawalletd.proto)[network/karlsend/blob/master/cmd/karlsenwallet/daemon/pb/kaspawalletd.proto](https://github.com/karlsen-network/karlsend/blob/master/cmd/karlsenwallet/daemon/pb/kaspawalletd.proto)
- When the daemon is running you can check the balance and send transactions:
	- karlsenwallet balance

Total balance, KLS 2.55324509

• karlsenwallet send /t karlsen:qqe3p64wpjf5y27kxppxrgks298ge6lhu6ws7ndx4tswzj7c84qkjlrspcuxw /v 0.1

Transactions were sent successfully

Transaction ID(s):

845bb303acc717a4988de1e19b1cbbc80652490af9414893ecfd5dabdb00f45d

- Using gRPC the commands are: GetBalance(), Send()
- Note: For SendRequest the wallet-password is needed, so the use of a secured connection is recommended
- Hint: When sending requests, you can use useExistingChangeAddress to force the HDWallet sending the change value to a specified address

### Creating an own wallet

**If you want to use your own wallet implementation, you can use the Node's gRPC API or the Karlsen REST-API for fetching UTXOs: GET** 

**GetUtxosByAddressesRequestMessage**

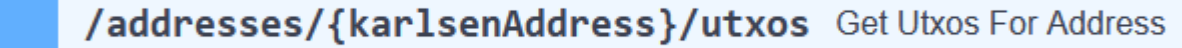

GetUtxosByAddressesRequestMessage requests all current UTXOs for the given karlsend addresses

This call is only available when this karlsend was started with **--utxoindex**

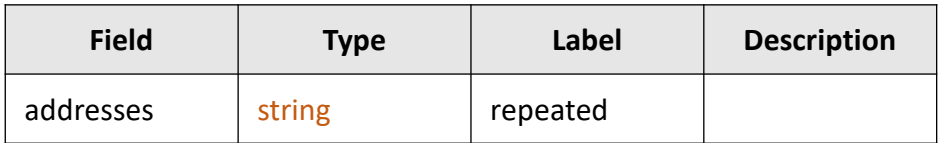

**And sending transactions**

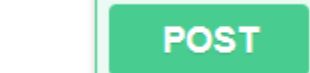

**/transactions** Submit A New Transaction

#### **SubmitTransactionRequestMessage**

SubmitTransactionRequestMessage submits a transaction to the mempool

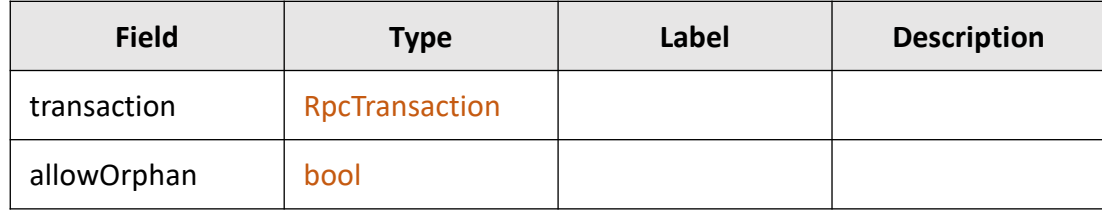

The default [signing algorithm](https://github.com/karlsen-network/karlsend/blob/master/cmd/karlsenwallet/daemon/server/sign.go) is Schnorr. You can also use ECDSA. See karlsenwallet signing algorithm

# Check Transactions

When is a transaction confirmed?

### How to index all blocks and transactions

- 1. Define a lowHash being either the last one indexed or pruningPointHash returned by calling GetBlockDagInfo
- 2. Call GetBlocks with the lowHash, including blocks and transactions
- 3. Cache/Save the blocks and their transactions. The mapping between a transaction and its block is important and should be recorded.
- 4. Go to 2 and use the last blocks hash as the new lowHash

**Hint:** With this procedure you won't miss any block and transactions.

#### **GetBlocksRequestMessage**

GetBlocksRequestMessage requests blocks between a certain block lowHash up to this karlsend's current virtual.

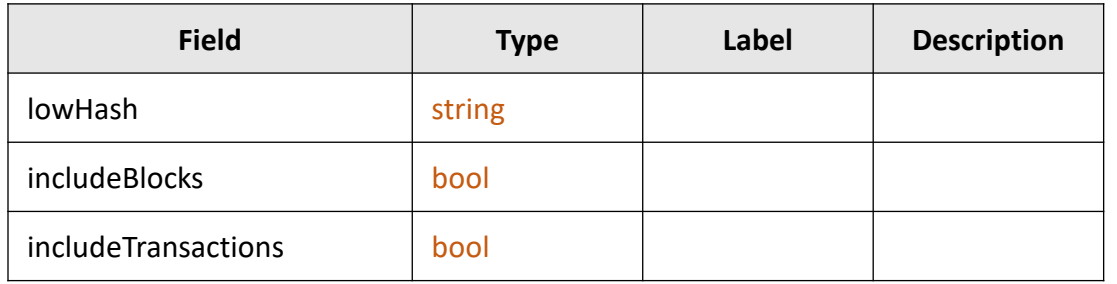

See the **BlockProcessor.py** for a battle-tested example.

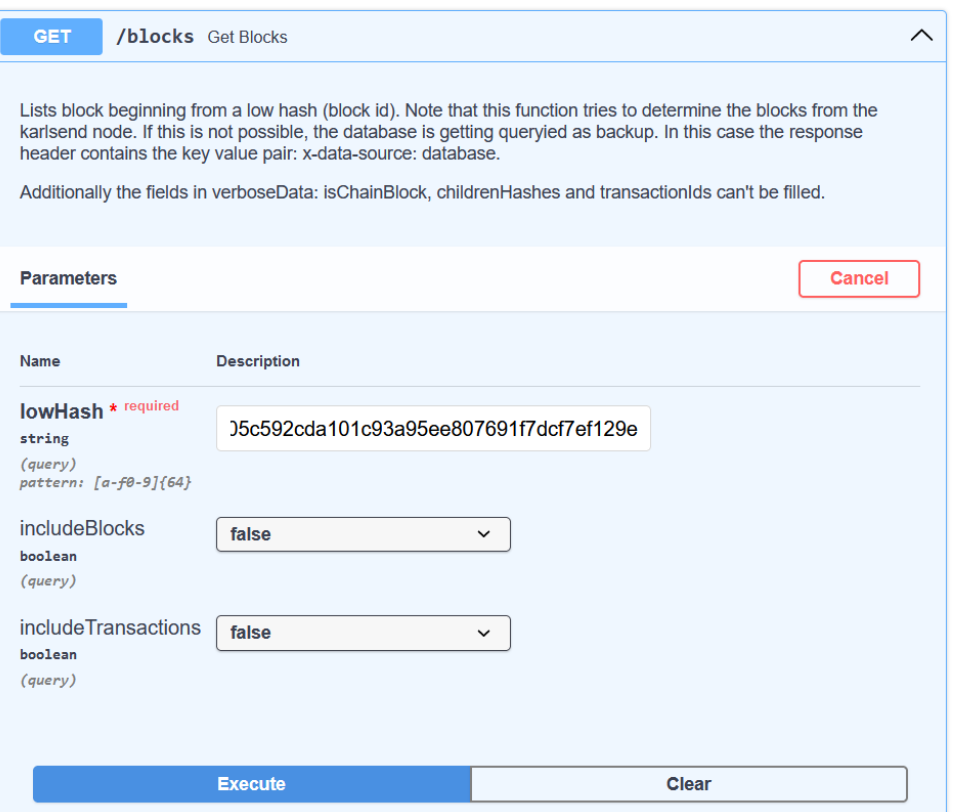

### Simplify the BlockDAG with VirtualSelectedParentChain (VSPC)

In the BlockDAG picture (see [KGI\)](https://kgi.karlsencoin.com/) you see the **thick** black arrows.

These arrows are pointing at blocks, which are selected as a "chain block". In every daa\_score there can be exactly **one** chain\_block.

#### **Important Rules**

- 1. A single Transaction can appear in multiple blocks.
- 2. The chain block dictates which of the transactions in the merged blocks are accepted.

#### **Reorg - Very important to know:**

The virtual parent chain can have a so-called **Reorg**. That means, that blocks, which are chain blocks in the present, can loose this state and another block in the same daa\_score can start being the chain block instead.

#### **Consequence**

It's possible that transactions, which were declared as accepted, are not accepted anymore. This happens only in the most recent blocks around the DAG tips.

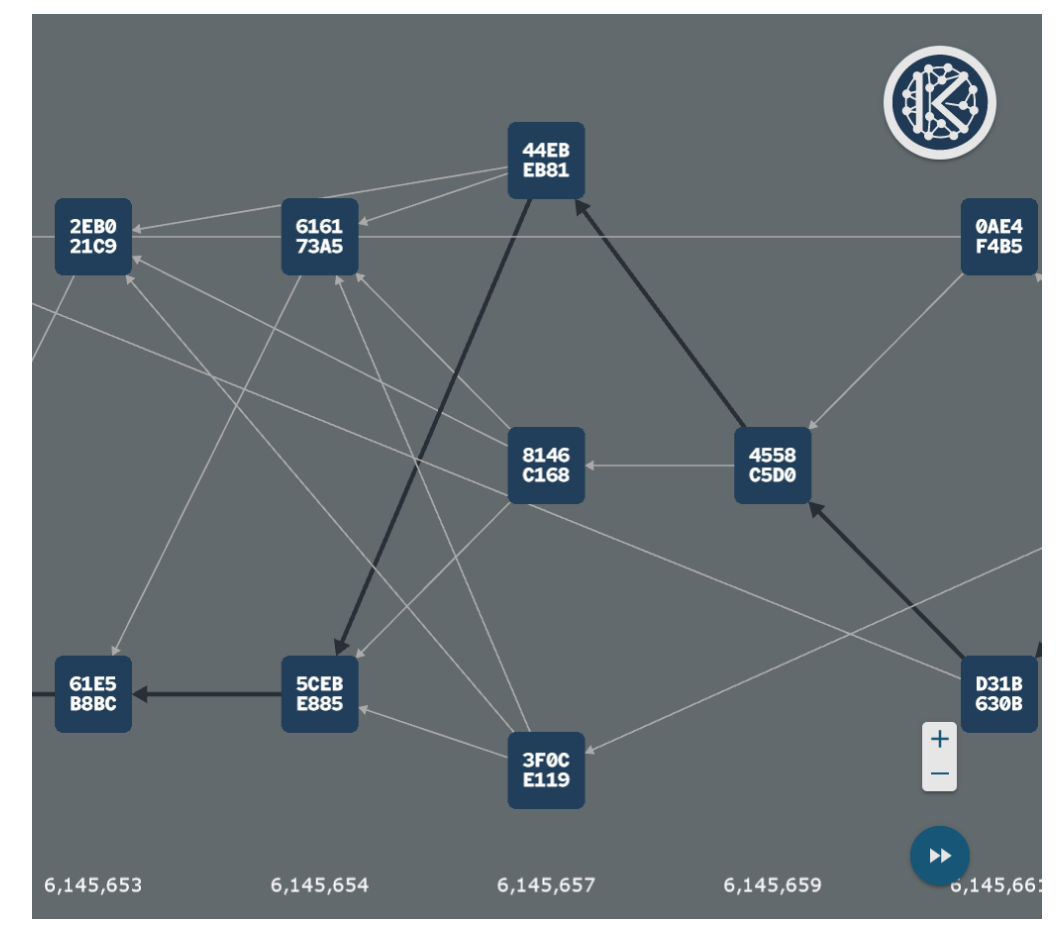

### An accepted transaction has one accepting block

For checking whether a transaction has been accepted, an additional variable is required in the cache/database per transaction. We call this variable acceptingBlockHash. It will be used on the next slide, but first a few words:

- The acceptingBlockHash describes which chain block has accepted this transaction (note that accepted does not mean the tx is \*included\* in the block, acceptance is a \*logical\* concept)
- Since reorgs can occur in the VSPC, it is possible that the accepting Block Hash changes.
- A transaction can only have one accepting block at a given moment.

#### **What happens in a reorg?**

When a reorg happens, a former chain block looses its state and a new chain block is added instead. (see previous slide)

The effect is, that all transactions which have acceptingBlockHash = former chain block are not considered as accepted anymore. The new chain blocks define the accepted transactions instead.

The acceptingBlockHash has to be updated in this step to the new chain block.

## Requesting VirtualSelectedParentChain (VSPC) via gRPC

On the next slide the following two gRPC commands will be used.

#### **GetVirtualSelectedParentChainFromBlockRequestMessage**

GetVirtualSelectedParentChainFromBlockRequestMessage requests the virtual selected parent chain from startHash to this karlsend's current virtual.

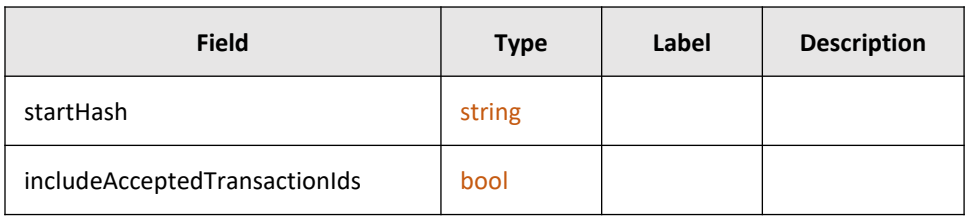

#### **Request: Response:**

**GetVirtualSelectedParentChainFromBlockResponseMessage**

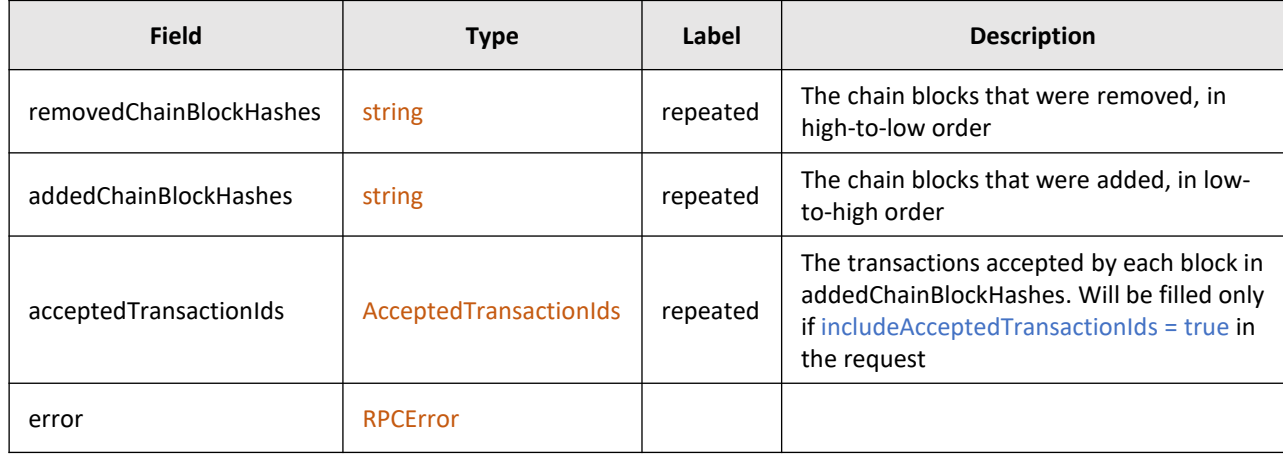

### How to check which transactions are accepted

**Go through the VirtualSelectedParentChain (VSPC). The VSPC contains the information about which transactions are accepted by which chain blocks. This information is only saved in the VirtualSelectedParentChain.**

- 1. Request the VSPC with GetVirtualSelectedParentChainFromBlock, beginning from a start block hash with set **includeAcceptedTxIds = True**.
- 2. The response contains, beginning from start block, the following information: addedChainBlockHashes: Which blocks are added to the VSPC removedChainBlockHashes: Which blocks are removed from VSPC due to **reorgs** acceptedTransactionIds: Which transactions got accepted by the VSPC
- 3. For each transaction which acceptingBlockHash is in removedChainBlockHashes, set accepted = **false**
- 4. Go through AcceptedTransactionIds, and set in your cache/database for these transactions: accepted = **true**

acceptingBlockHash = acceptingBlockHash from response

// note that each entry in the list has an accepting Block Hash and a sub-list of tx ids

Requesting the VirtualSelectedParentChain might return more blocks than you know / have indexed. If you haven't indexed the acceptingBlockHash yet, then jump to 1) and use the last known acceptingBlockHash as the startHash for the next call (this loop should operate with a timer every ~1 seconds)

**Hint:** It fequently may happen, that a transaction gets unaccepted by removedChainBlockHashes and immediately gets accepted with acceptedTransactionIds again.

See the [VirtualChainProcessor.py](https://github.com/karlsen-network/karlsen-db-filler/blob/main/VirtualChainProcessor.py) for a battle-tested example.

### Confirmation of blocks and its transactions via **BlueScore**

**For checking the confirmations, you need the BlueScore, which is the total sum of blue blocks in the BlockDAG**

- 1. Get the current bluescore of the VSPC with GetVirtualSelectedParentBlueScoreRequest
- 2. Get the acceptingBlockHash's blueScore for your TxId to be checked and substract if from the **current bluescore**. (currentVspcBluescore) – (acceptingBlockHash's blueScore) = confirmations

In the following example we have 422 confirmations.

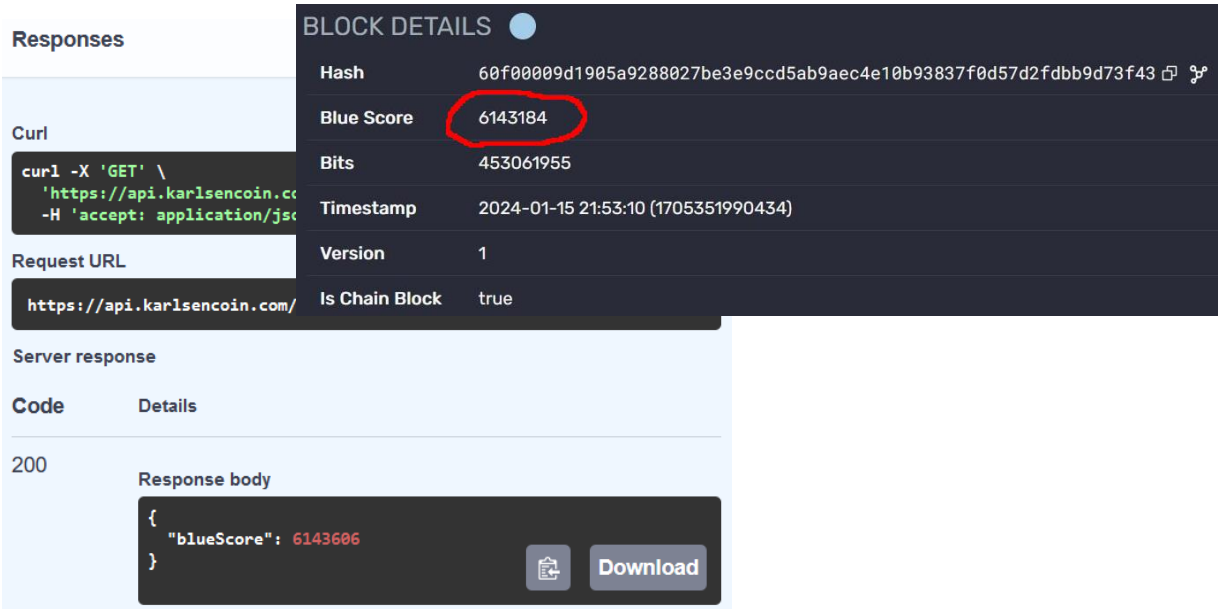

#### **gRPC Request and Response:**

**GetVirtualSelectedParentBlueScoreRequestMessage**

GetVirtualSelectedParentBlueScoreRequestMessage requests the blue score of the current selected parent of the virtual block.

#### **GetVirtualSelectedParentBlueScoreResponseMessage**

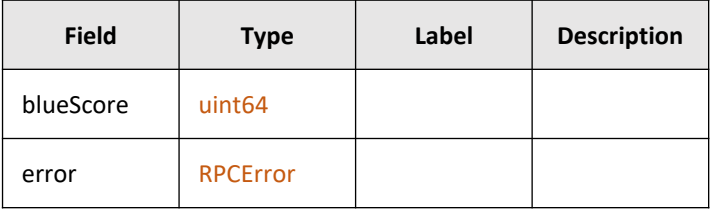

### Examples written in Python

### **Mini example**

This is a minimalistic example to show how to fetch blocks, TXs and checking, if TXs accepted. If you understand this already, you can proceed with the database filler example.

<https://github.com/karlsen-network/karlsen-check-txs-example/blob/main/main.py>

### **Database filler example**

This is the code which is used to fill our database with all blocks, transactions and their accepted-state. Reading blocks/tx and checking the VSPC are running in parallel.

<https://github.com/karlsen-network/karlsen-db-filler/blob/main/BlocksProcessor.py>

<https://github.com/karlsen-network/karlsen-db-filler/blob/main/VirtualChainProcessor.py>